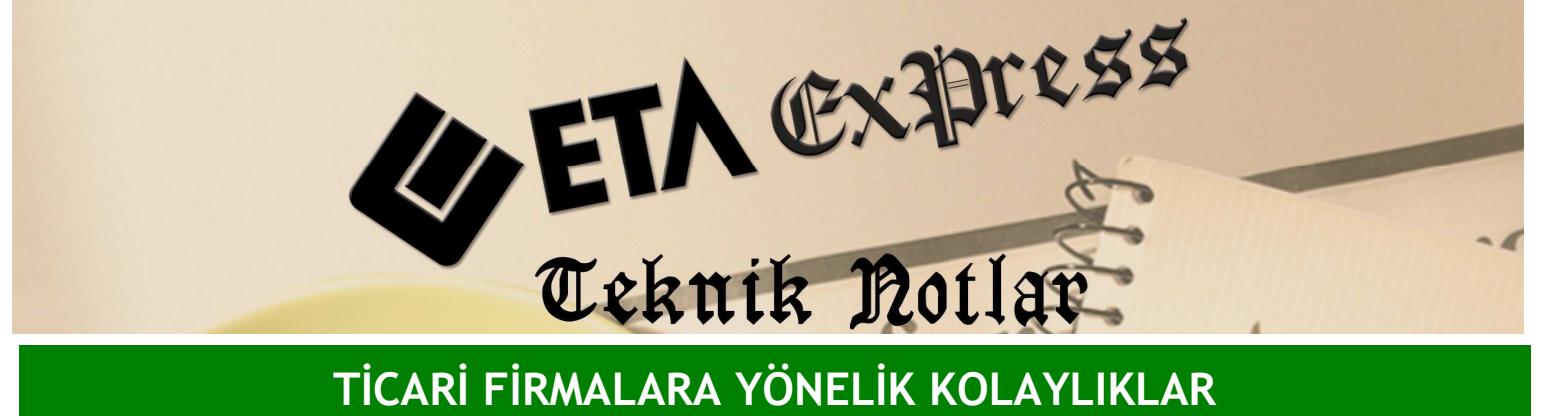

Đ**lgili Versiyon/lar :** ETA:SQL, ETA:V.8-SQL Đ**lgili Modül/ler :** Çek / Senet

## KISMİ TAHSİLAT İŞLEMLERİ

Çek ya da senetinizin tahsilat işlemlerinde kısmi tahsilat yapabilirsiniz. Bu işlem için öncelikle Şirket Bilgileri modülüne girilir . Ekran 1'de görüldüğü gibi Servis/Sabit Tanımlar/ Parametreler/Çek /Senet Genel Parametrelerinde Kısmi Kapama Parametreleri işaretlenir.

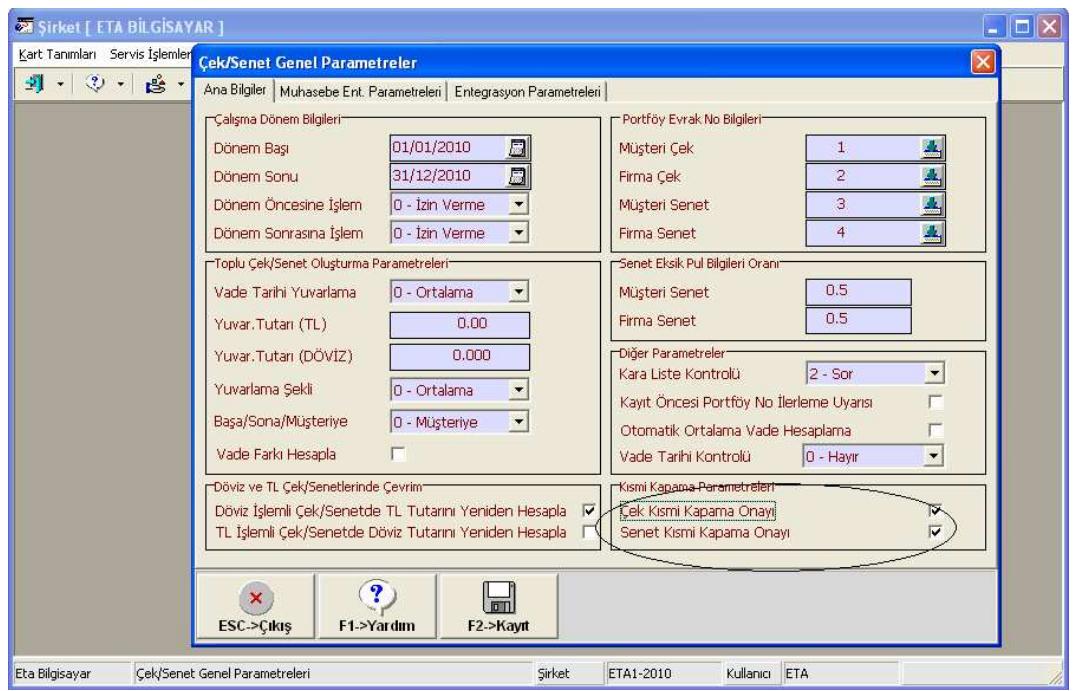

**Ekran 1 :** Çek/Senet Genel Parametreleri ekranı

Daha sonra Ekran 2'deki gibi Çek/Senet Hareketi/Yeni Fiş/Müşteri Çek ya da Senet diğer işlemler ekranından Çek ya da Senetinizi ekrana çağırır ve tutarı değiştirerek belirtilen tutar kadar tahsilat işleminizi yapabilirsiniz.

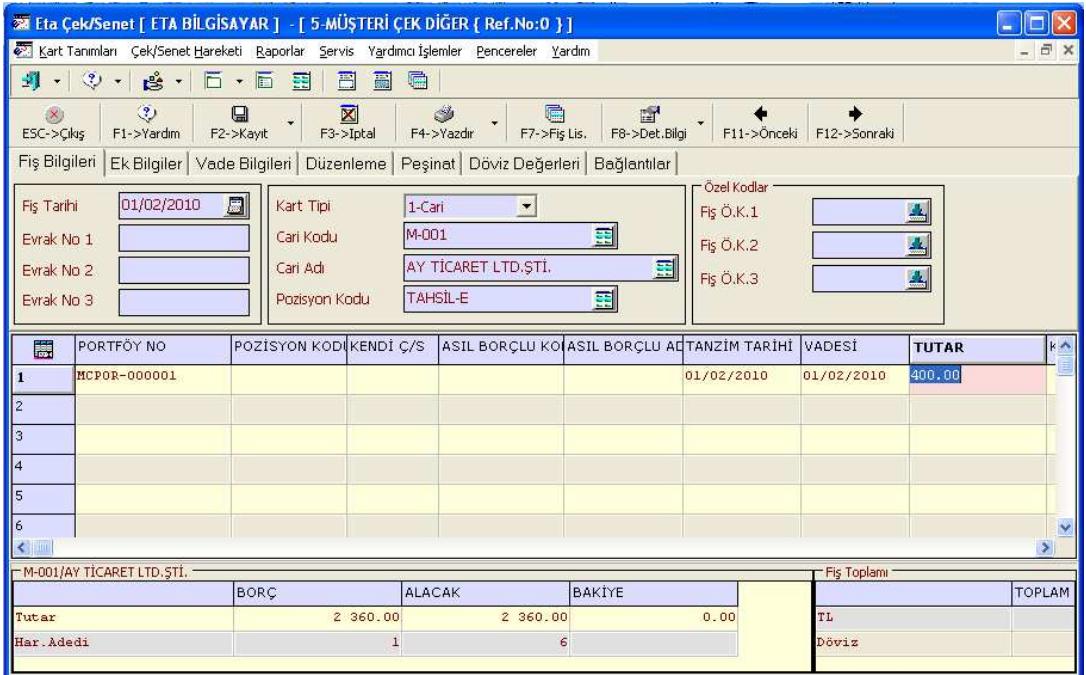

Ekran 2 : Çek/Senet Diğer İşlemler ekranı

Örneğin; Çek Diğer işlemlerde tutar 400 iken, tutar 200 TL olarak değiştirilip kayıt edilir ve 200 TL'lik tahsilat yapılmış olur. Bu şekilde çek ya da senedin kısmı olarak tahsilatı yapılmış olur.

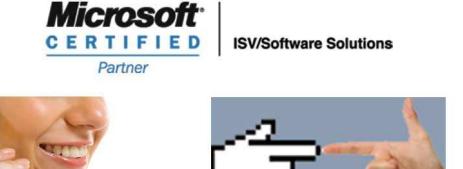

0212 444 1 ETA